# **ขั2นตอนการวางบิลออนไลน์**

## **การเข้าวางบิลสามารถเข้าได้ 2 ช่องทาง**

**1.วิธีเข้าวางบิลผ่าน Wetsite ของบริษัทวิศภัทร์ จํากัด (www.visavapat.com)** 

1.1 http://billing.vpservice-online.com/login

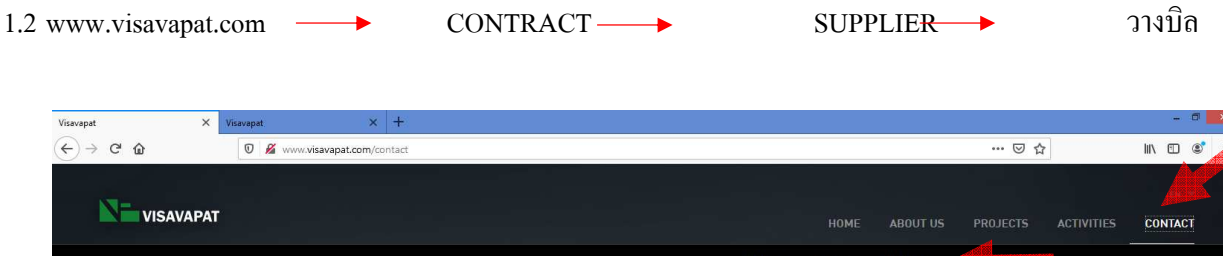

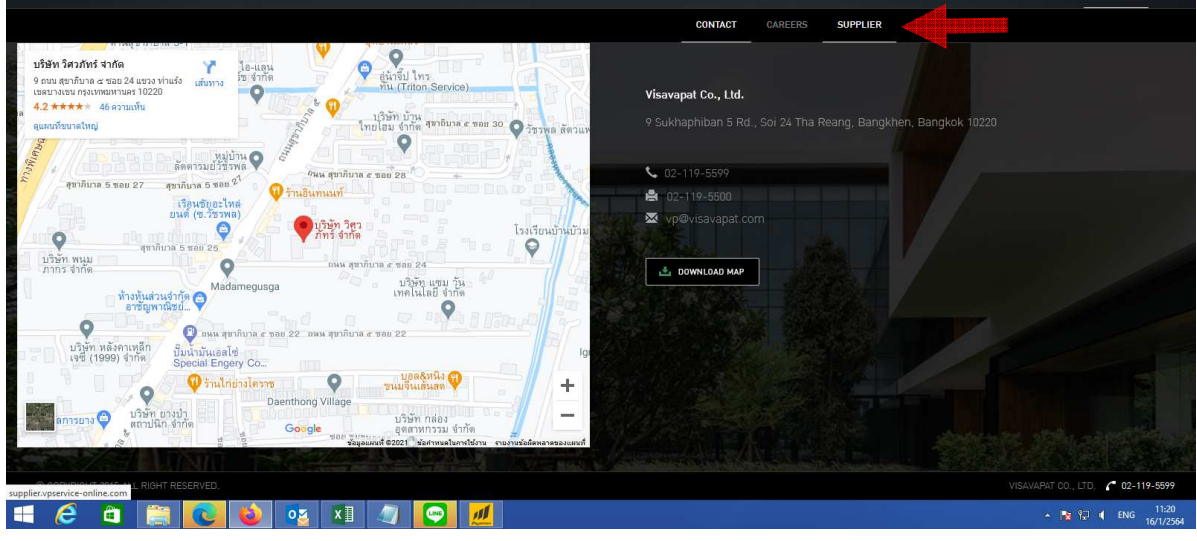

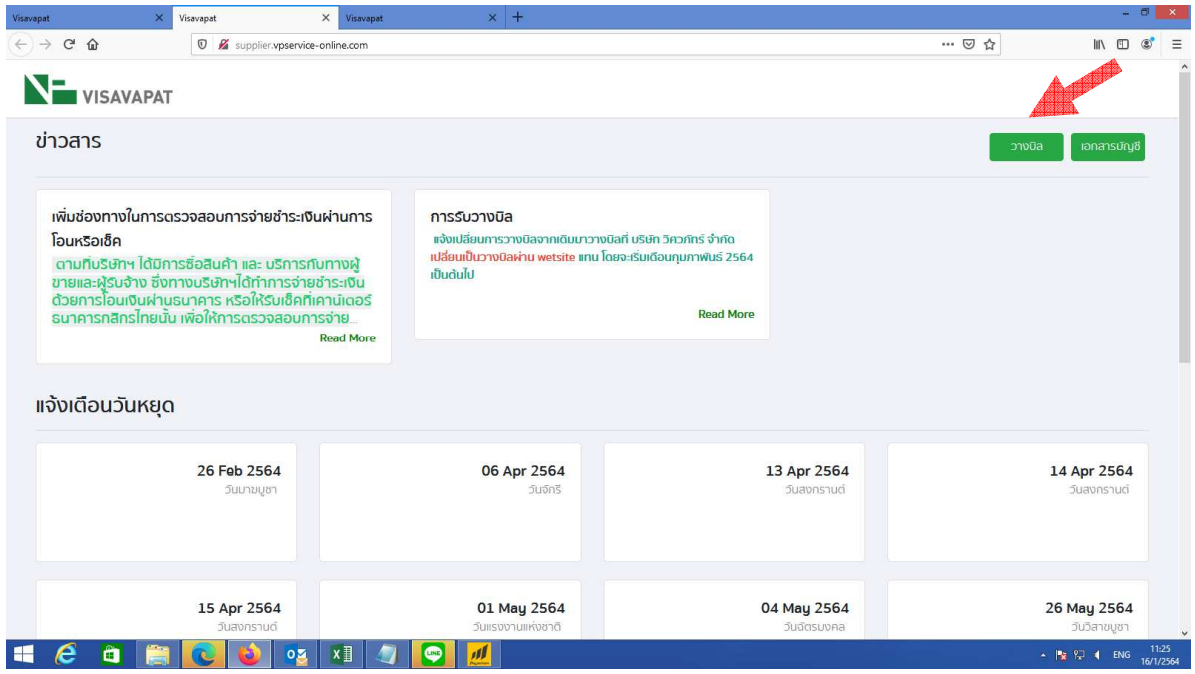

USER NAME , PASSWORD ให้ใช้ร่วมกับของ (ฝ่ายบัญชีบริษัทวิศวภัทร์จำกัด) ที่เข้าดูสถานะการโอนเงิน

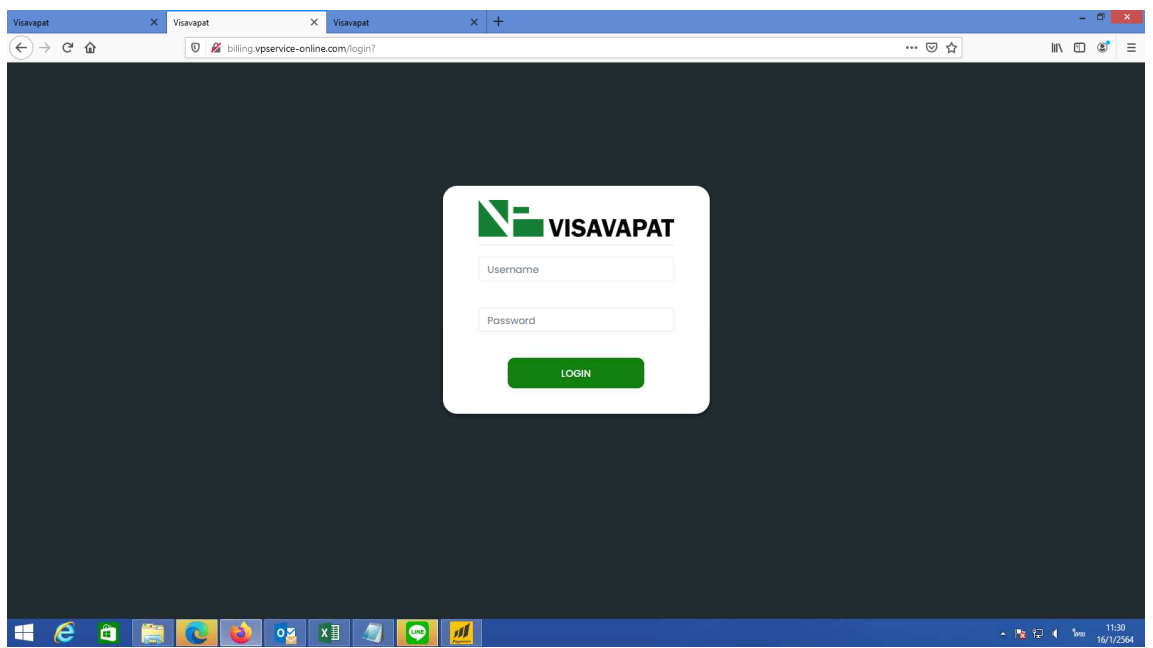

## **2. กดเข้าเมนูวางบิล และ กด + วางบิล**

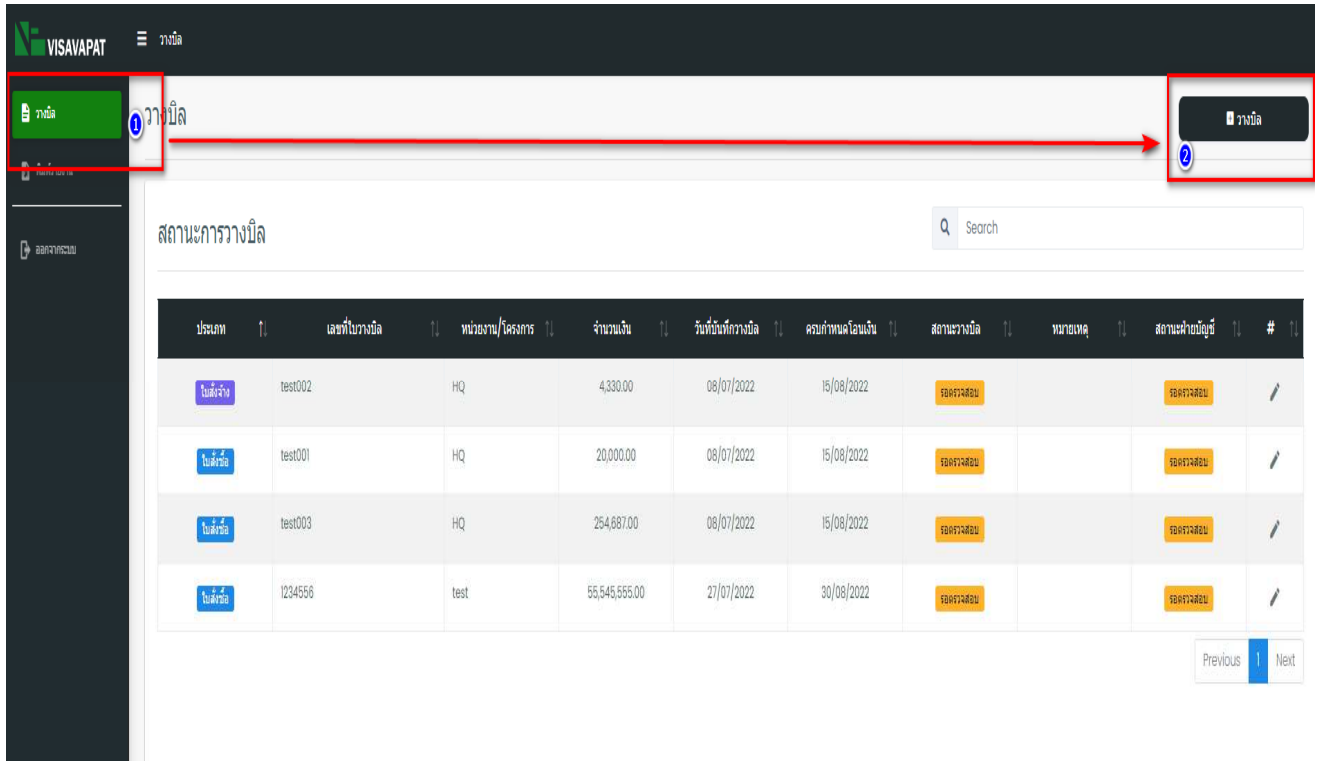

#### **3.ใส่เลขทีCใบวางบิล**

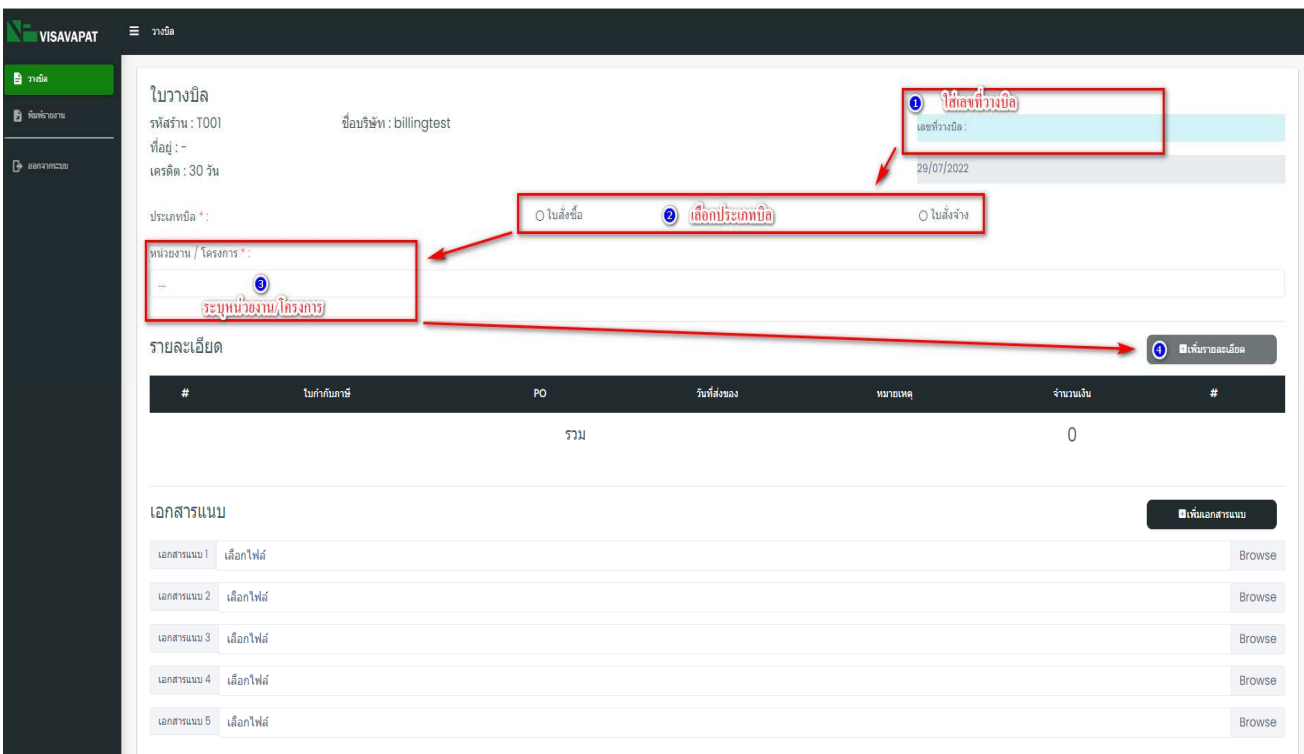

## **4.-กด + เพืCอกรอกข้อมูล**

-ใส่เลขใบกำกับภาษี/ใบแจ้งหนี้

-ใบสั่งซื้อ / ใบสั่งจ้าง

-จํานวนเงิน (รวมภาษี)

-วันที่ส่งของ / วันที่ส่งมอบงาน

\* การระบุวันส่งของ/วันส่งมอบงาน 1 ใบวางบิล ให้แยกช่วงวันส่งของ 1-15 ,16-30 เนื่องจากระบบจะคำนวณการโอนเงิน ้จากวันที่การส่งของ/วันที่ส่งมอบงานอัตโนมัติ

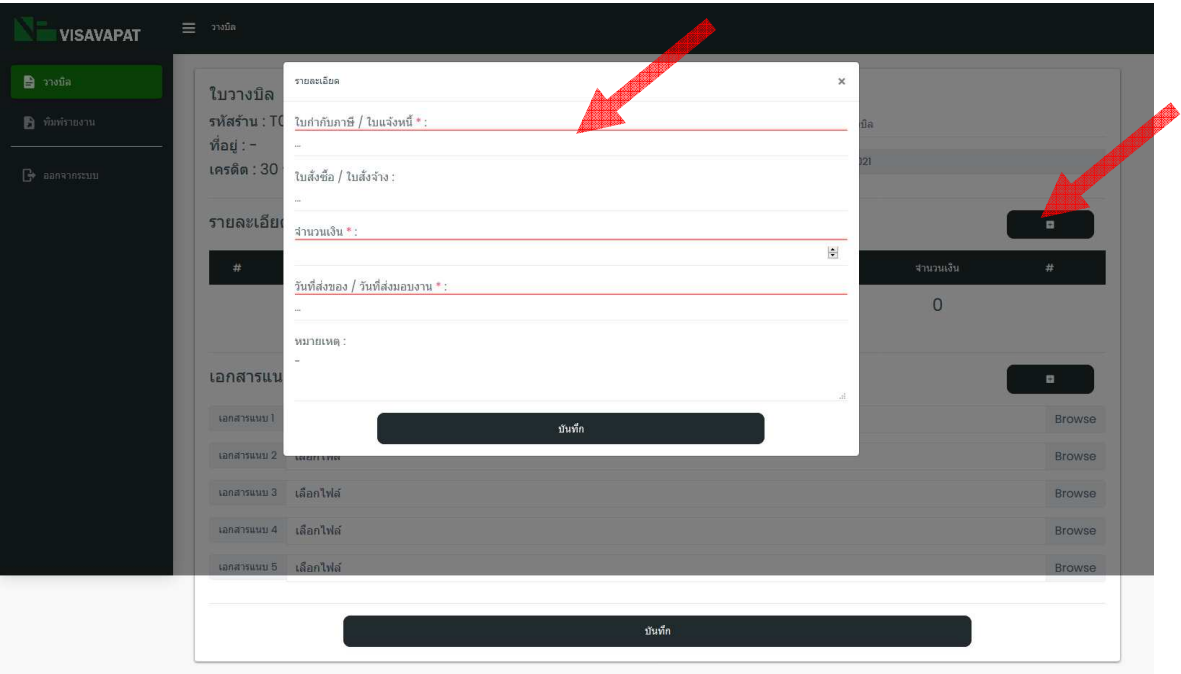

## 5.กรณีที่ ใบวางบิล มีหลายใบกำกับภาษี / ใบแจ้งหนี้ ให้กด + เพื่อเพิ่มรายการ

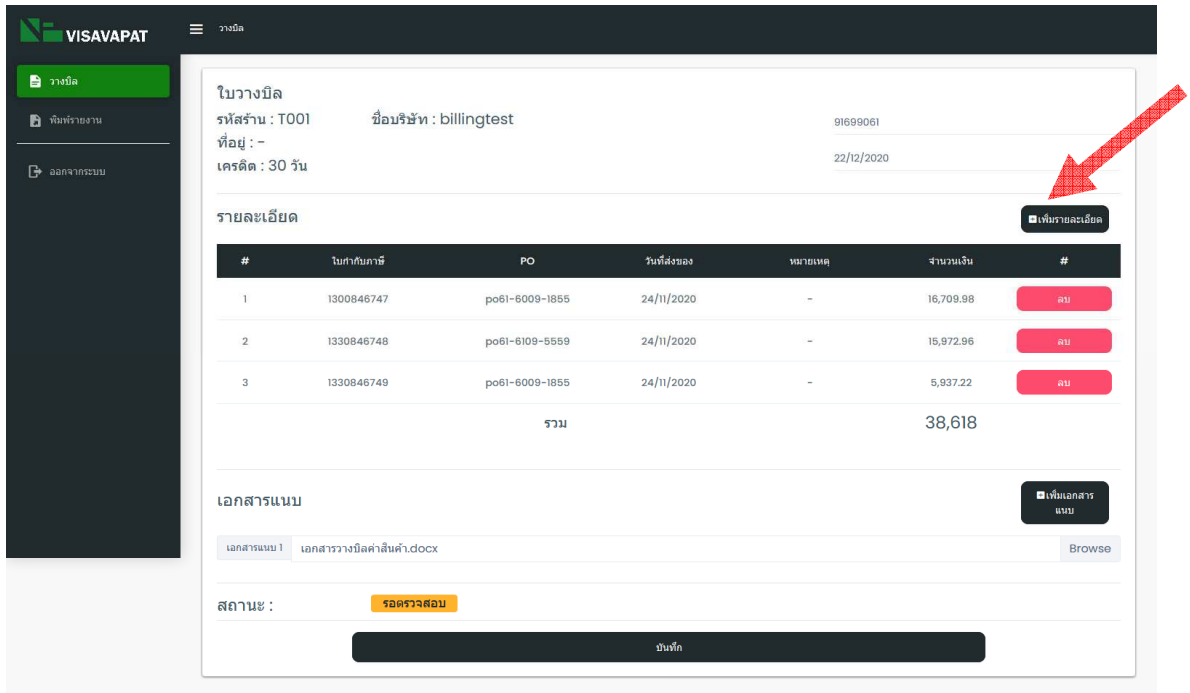

เมื่อทำวางบิลเรียบร้อยให้แนบเอกสารชุดวางบิลด้วยทุกครั้ง

พร้อมกับระบุ ผู้ติดต่อ,เบอร์ติดต่อ,พร้อม E-Mail ทุกครั้ง

เมื่อทำวางบิลออลไลน์เรียบร้อยแล้ว ให้นำชุดจริงมาให้ที่บริษัทวิศวภัทร์จำกัด ภายใน 2 วันหลังจากวางบิล พร้อมกับ Print ใบสรุปประหน้าวางบิลประกบมากับชุดจริงทุกชุด

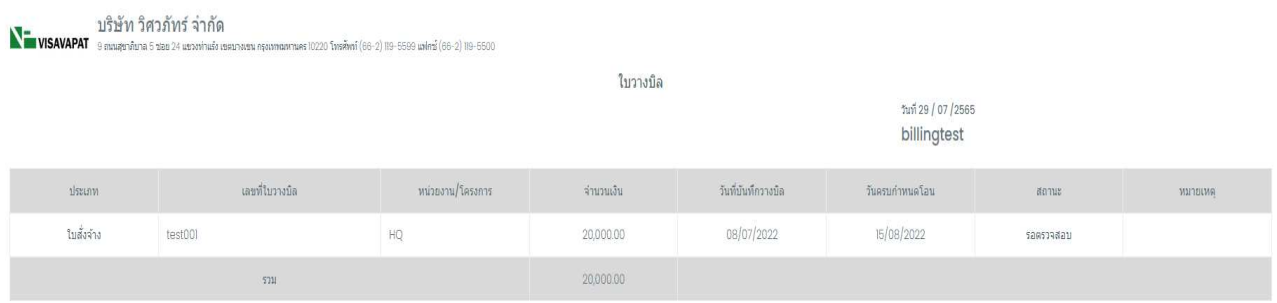

## จะมี E - mail แจ้งผลการการวางบิล 2 แบบ

#### 1. ผลอนุมัติ

2.ส่งคืนแก้ไขข้อมูล ซึ่งจะมีหลายกรณี ให้เข้าไปดูข้อมูลและทำการแก้ไขให้เรียบร้อย

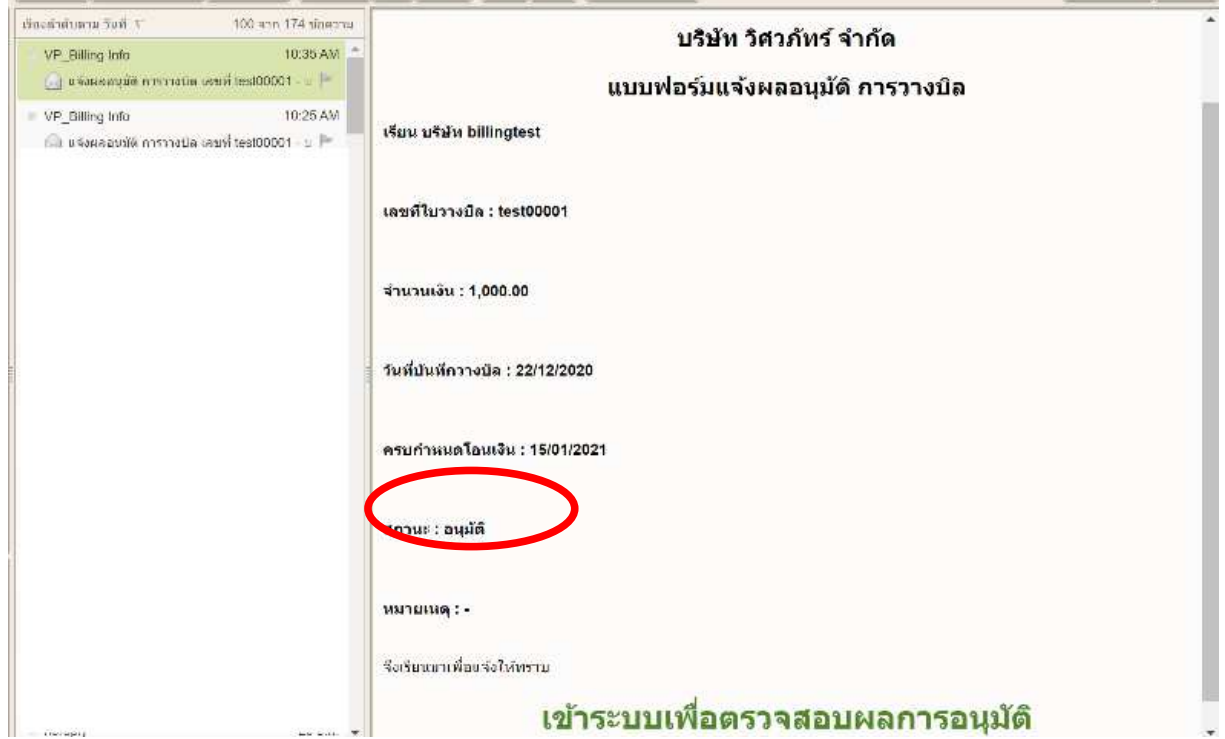

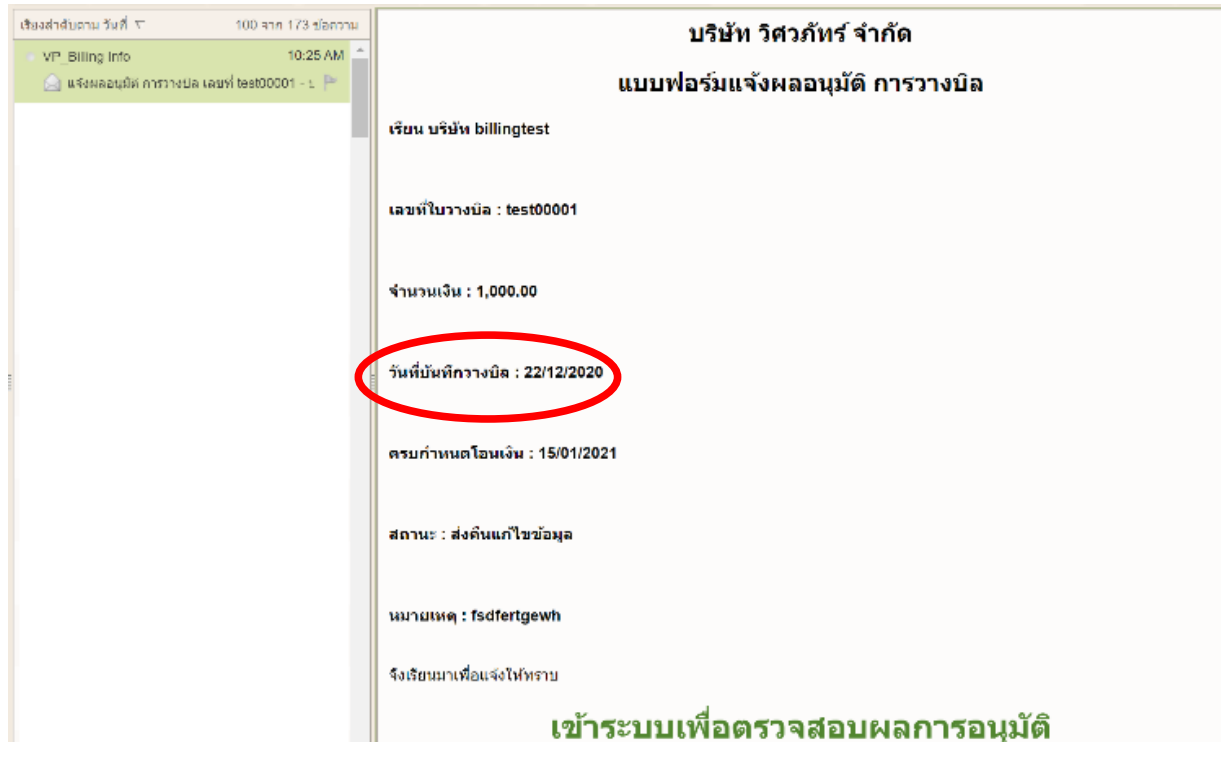

หากมีข้อสอบถามเพิ่ม ให้ติดต่อที่ คุณอภิญญา 0-2119-5599 ต่อ 109 ,คุณสุภาพร 0-2119-5599 ต่อ 110